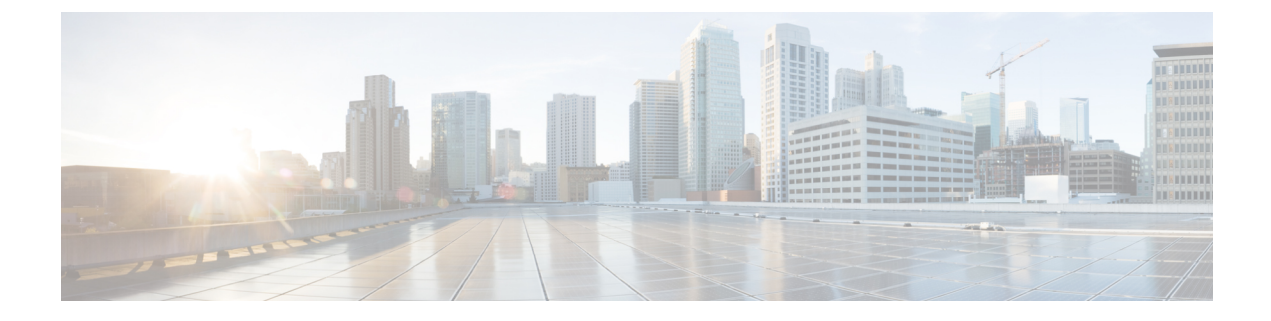

## ファブリックの再構築の実行

この章では、ファブリックを再構築する方法について説明します。

• ファブリックの再構築 (1 ページ)

## ファブリックの再構築

## $\sqrt{2}$

この手順は非常に混乱を招きます。既存のファブリックを取り除き、新しいファブリックを作 り直します。 注意

この手順により、ファブリックを再構築(再初期化)できます。これは、次のいずれかの理由 で必要になる場合があります。

- TEP IP を変更するには
- インフラ VLAN を変更するには
- ファブリック名を変更するには
- TAC トラブルシューティング タスクを実行するには

APIC を削除すると、それらの構成が消去され、スタートアップ スクリプトでそれらが表示さ れます。APIC でこれを実行する順序は任意ですが、すべて(ファブリック内のすべてのリー フとスパイン)で手順を実行するようにしてください。

## 始める前に

以下が所定の場所に準備されていることを確認します。

- 定期的にスケジュールされた構成のバックアップ
- リーフとスパインへのコンソールアクセス
- KVM コンソール アクセスに必要な構成済みの到達可能な CIMC
- Java の問題なし
- ステップ **1** 現在の構成を保持したい場合は、構成のエクスポートを実行できます。詳細については、 『*Cisco ACI Configuration Files*:*Import and Export*』の文書 [https://www.cisco.com/c/en/us/support/cloud-systems-management/](https://www.cisco.com/c/en/us/support/cloud-systems-management/application-policy-infrastructure-controller-apic/tsd-products-support-series-home.html) [application-policy-infrastructure-controller-apic/tsd-products-support-series-home.html](https://www.cisco.com/c/en/us/support/cloud-systems-management/application-policy-infrastructure-controller-apic/tsd-products-support-series-home.html) を参照してください。
- ステップ **2** KVM コンソールに接続し、次のコマンドを入力して、APIC の設定を消去します。
	- a) **>acidiag touch clean**
	- b) **>acidiag touch setup**
	- c) **>acidiag reboot**

各ノードがファブリック検出モードで起動し、以前に構成されたファブリックの一部ではないことを確認 します。

- スタートアップ スクリプトで APIC を起動しないため、 **acidiag touch** コマンドだけはこの手順 では役に立ちません。 (注)
- 以前のすべてのファブリック構成が削除されていることを確認することが非常に重要です。単 一のノードに以前のファブリック構成が存在する場合でも、ファブリックを再構築することは できません。 注意
- ステップ **3** 以前の構成がすべて削除されたら、すべての APIC のスタートアップ スクリプトを実行します。この時点 で、上記の値、TEP、TEP Vlan、および/またはファブリック名のいずれかを変更できます。これらがすべ ての APIC で一貫していることを確認してください。詳細については、『*Cisco APIC Getting Started Guide*』 の [https://www.cisco.com/c/en/us/support/cloud-systems-management/application-policy-infrastructure-controller-apic/](https://www.cisco.com/c/en/us/support/cloud-systems-management/application-policy-infrastructure-controller-apic/tsd-products-support-series-home.html) [tsd-products-support-series-home.html](https://www.cisco.com/c/en/us/support/cloud-systems-management/application-policy-infrastructure-controller-apic/tsd-products-support-series-home.html) を参照してください。
- ステップ **4** ファブリック ノードをクリーン リブートするには、各ファブリック ノードにログインし、次を実行しま す。
	- a) **>setup-clean-config.sh**
	- b) **>reload**
- ステップ **5** apic1 にログインし、構成のインポートを実行します。詳細については、 『*Cisco ACI Configuration Files*: *Import and Export*』の文書 [https://www.cisco.com/c/en/us/support/cloud-systems-management/](https://www.cisco.com/c/en/us/support/cloud-systems-management/application-policy-infrastructure-controller-apic/tsd-products-support-series-home.html) [application-policy-infrastructure-controller-apic/tsd-products-support-series-home.html](https://www.cisco.com/c/en/us/support/cloud-systems-management/application-policy-infrastructure-controller-apic/tsd-products-support-series-home.html) を参照してください。
- ステップ **6** ファブリックが以前のファブリック登録ポリシーを使用してノード上でファブリックを再構築するように なったため、数分間待ちます。(ファブリックのサイズによっては、この作業に時間がかかる場合があり ます。)

翻訳について

このドキュメントは、米国シスコ発行ドキュメントの参考和訳です。リンク情報につきましては 、日本語版掲載時点で、英語版にアップデートがあり、リンク先のページが移動/変更されている 場合がありますことをご了承ください。あくまでも参考和訳となりますので、正式な内容につい ては米国サイトのドキュメントを参照ください。